## **Račun maloprodaje s grafičkim sučeljem**

## **Mogućnosti**

**- - zalihe** Kada program nije pozvan sa opcijom –zalihe treba negdje prikazati trenutno zalihu za taj artikal. Najbolje bi bilo negdje u statusnoj traci ili u naslovu krajne desno na liniji gdje se nalaze gumbi "Artikli" i "Popust". Zalihu treba prikazati kao poruku sa količinom i jedinicom mjere npr. "Na zalihi XXXX.XXX kg". Poruka o zalihi se prikaže u trenutku ulaska u upis količine i gasi se nakon što se potvrdi upisana količina

**- - popust** prikazati odnosno omogućiti upis popusta u stavkama i na cijeli račun samo ako je program pozva s opcijom -p, –popust

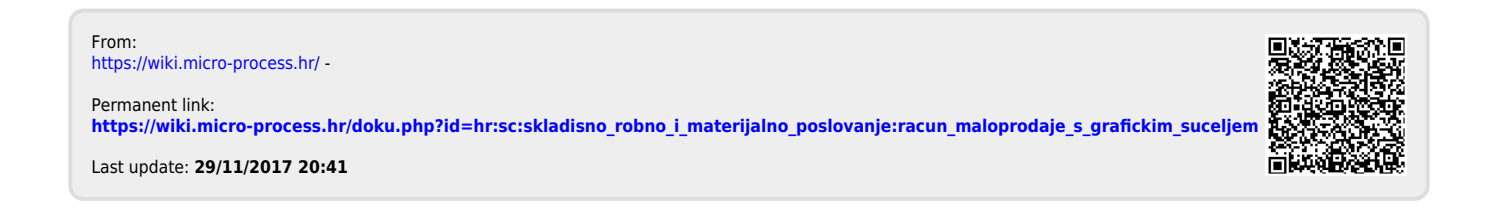